附件:

# 国家医师资格考试青岛考点 缴费操作指引

### 各位考生:

通过中国建设银行"云平台"缴纳费用,可通过以下六种方式之 一缴纳(重点推荐使用:二维码支付、微信建行支付和建行龙支付, 特点: 便捷、安全): 1. 扫描二维码直接缴费; 2、建行微信支付, 3. 建行龙支付,4. 建行手机银行支付,5. 建行网站支付,6. 个人 网上银行支付,(注意!除建行龙支付外,仅能使用建行储蓄卡缴费)。

详细流程如下:

一、二维码扫描直接进入建行微信支付界面缴费

1、扫描二维码

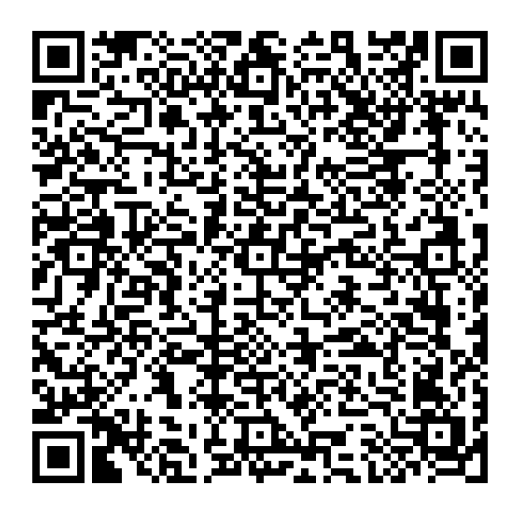

2、录入信息进行以下界面缴费

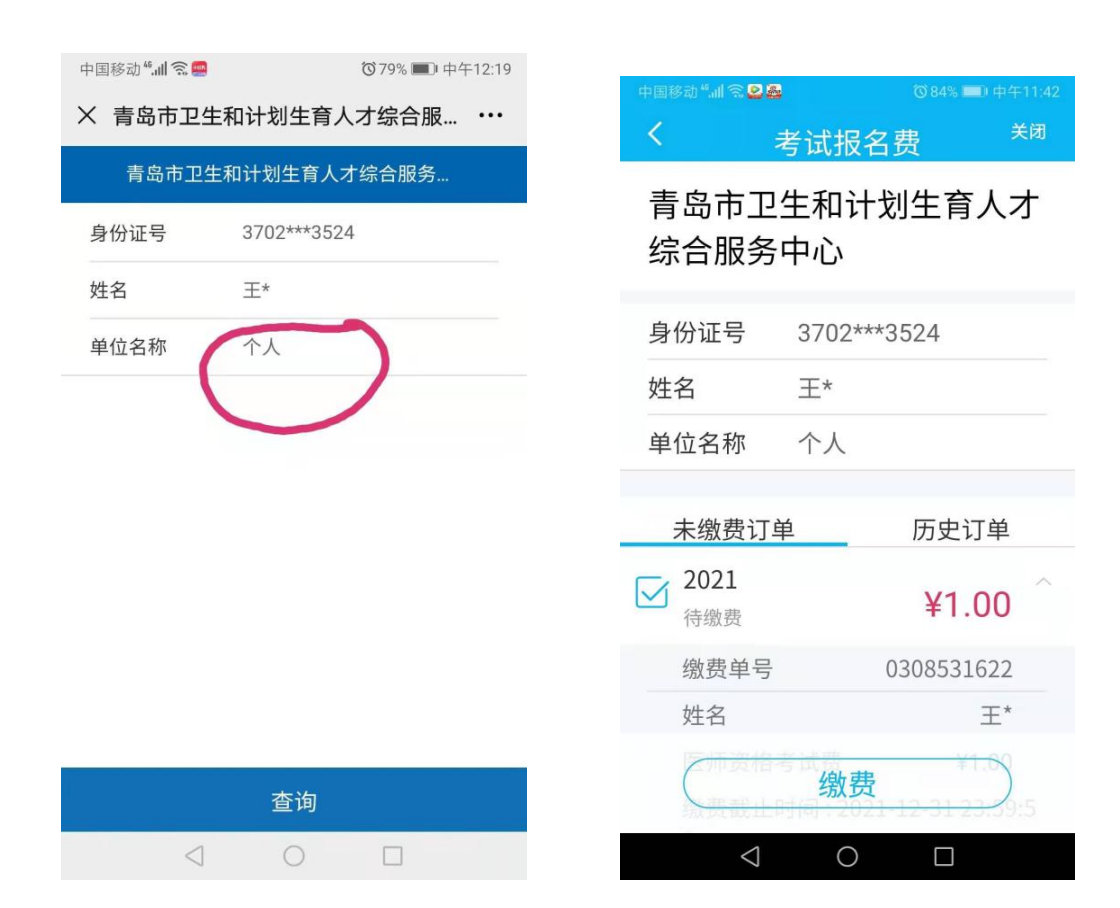

## 单位名称处填:个人

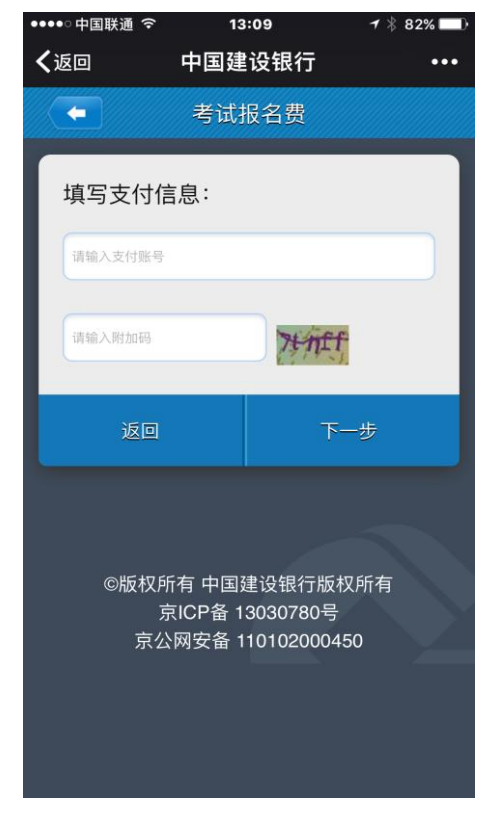

3、接收并输入验证码,完成支付

# 二、微信支付

微信关注"中国建设银行"公众号,进入公众号,点击"悦生活", 再点击"生活缴费",在出现的页面点击"立即缴费"。根据提示完 成缴费。

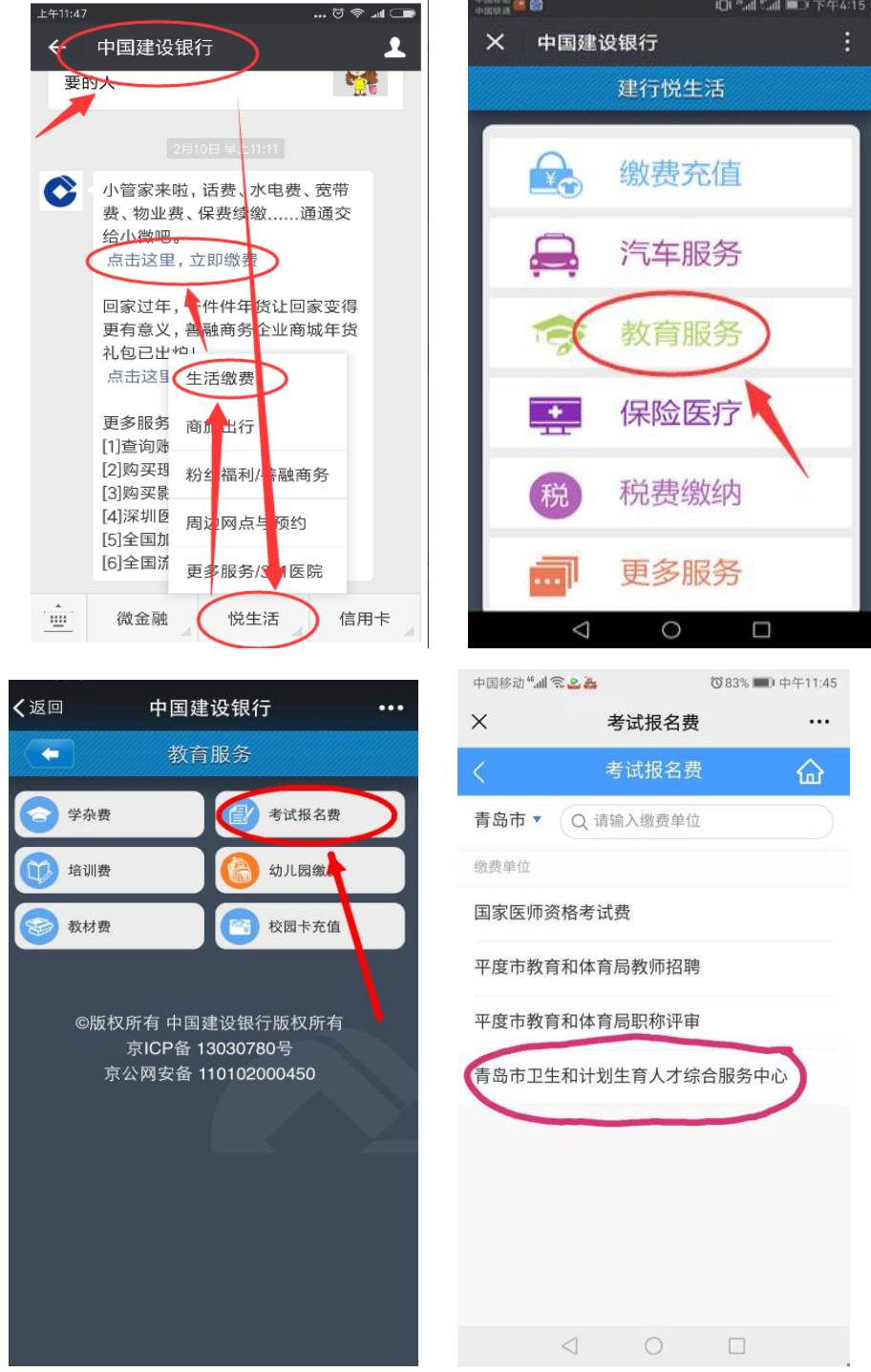

选择第四项"青岛市卫生和计划生育人才综合服务中心"

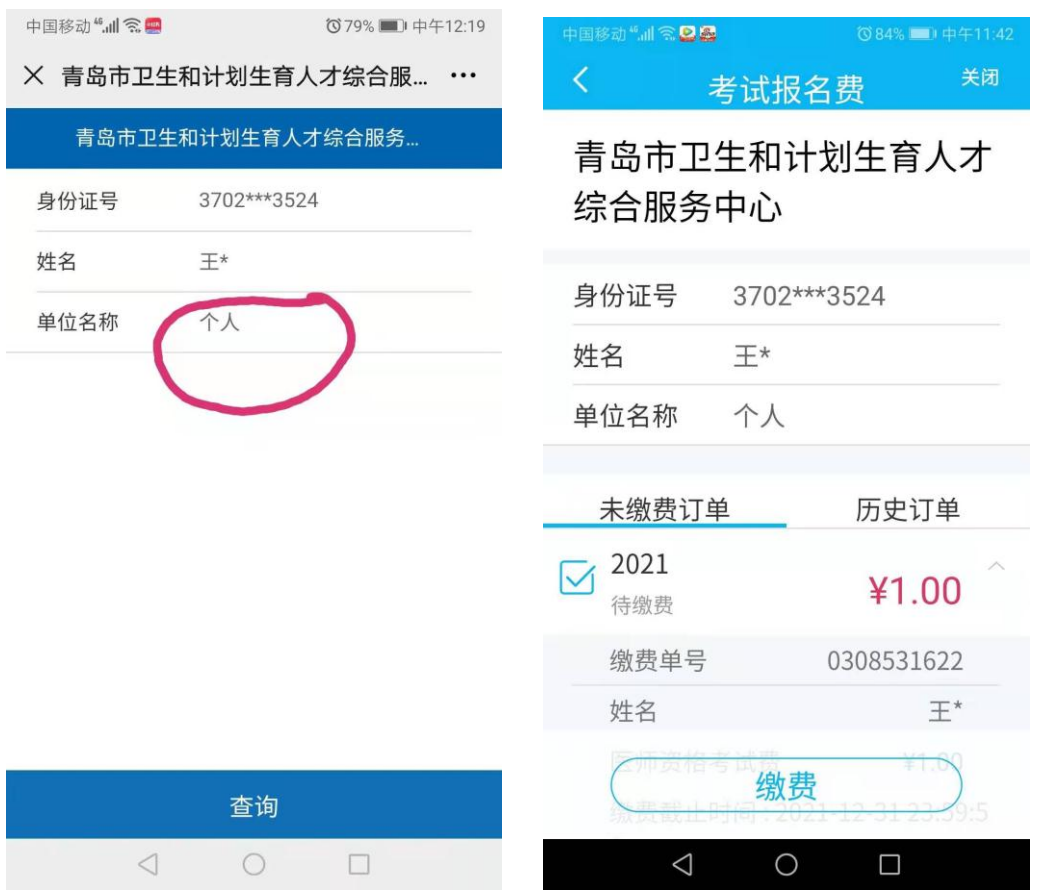

单位名称处填:个人

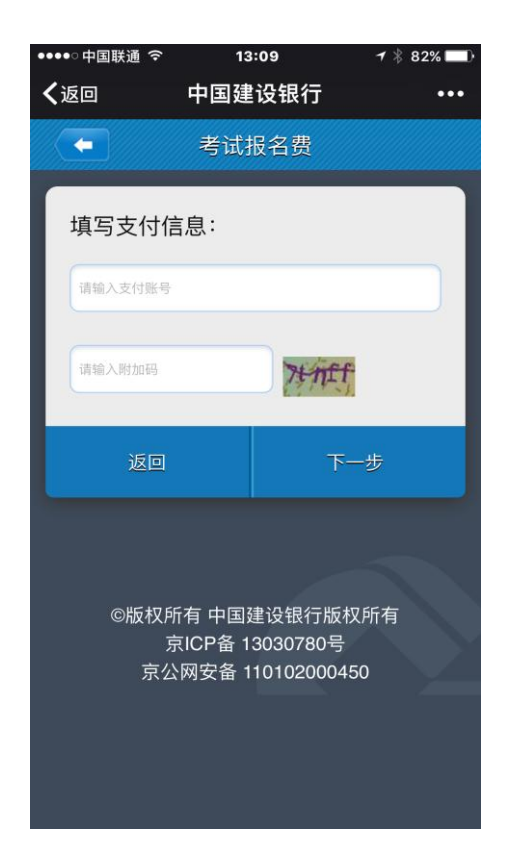

### 接收并输入验证码,完成支付

## 三、建行龙支付(适用于所有银行储蓄账户)

1.下载建行手机银行客户端。(已有客户端的请更新至最新版本) 请在应用商店中搜索"中国建设银行",或扫描下图二维码,下 载建行手机银行客户端。

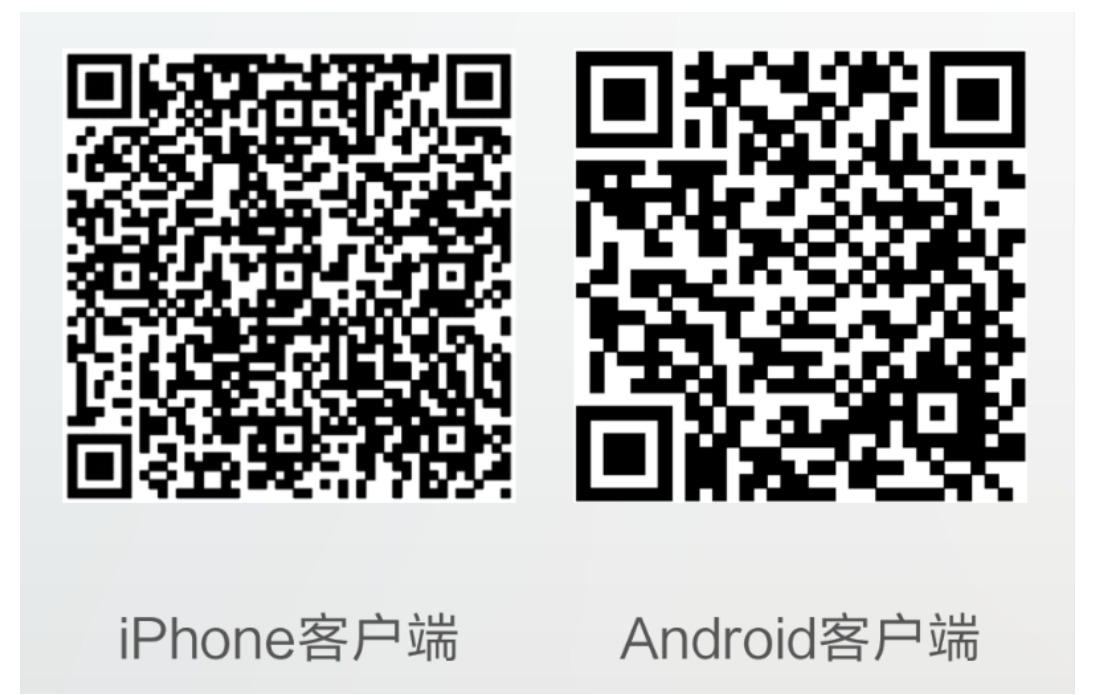

2.开通建行龙支付。

(1)打开客户端,点击"龙支付",进行开通。根据提示进行 开通,需输入账号信息(请选择"储蓄账户")、姓名、证件号等。

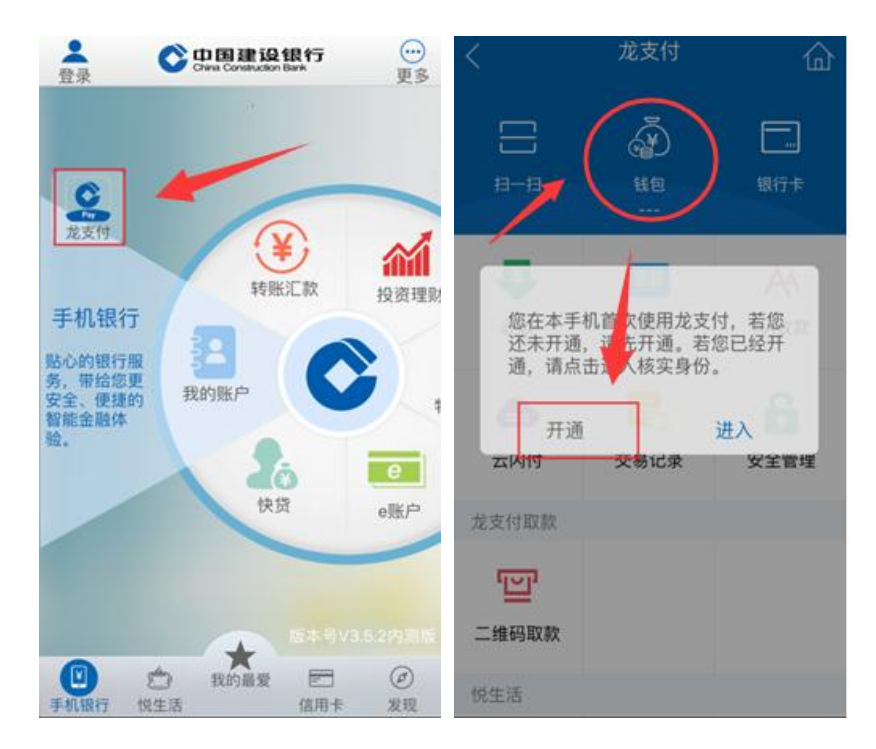

3.龙支付钱包充值

点击充值,选择相应账号,输入金额,将账号的金额转入至钱包。

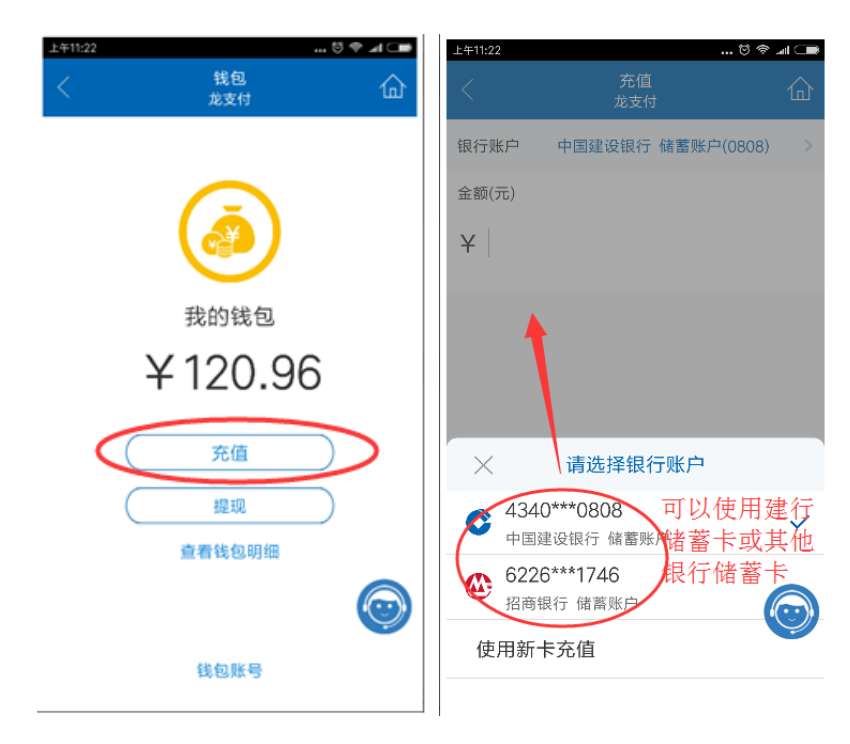

4.进行缴交

(1)找到缴费项目。登录建行最新版手机银行客户端,选择菜单 栏"悦生活"→"学校教育"→"考试报名费" ,选择"山东省 青

岛市"→"青岛市卫生和计划生育人才综合服务中心",点击"下  $-\#$ ",

(2)输入缴费信息。输入"身份证号",(输入本人的身份证 号码,外国籍考生请输入护照号):输入"姓名",输入单位名称"个 人",点击"查询"显示缴费项目信息,

(3)下图"未交费订单"显示考生应交的费用,默认全部打勾。 选择"钱包"支付,确认支付。

(4)已在建设银行网点柜台签约的手机银行客户,支付方式可 以采用下图所示的"建行钱包"或选择建行账号,确认支付。(注意: 不能直接选择建行以外的他行账号进行支付)

(5)未开通龙支付的可用"切换至账号支付"完成支付。

"付款账户"输入学生、学生家长或关系人在建行的"借记卡" 账号: "手机号码后四位"输入建行借记卡客户在银行预留的手机号 码后四位;输入"附加码",然后点击"确认支付"。

#### 四、建行手机客户端支付

1.下载建行手机银行客户端。(已有客户端的请更新至最新版本)

请在应用商店中搜索"中国建设银行",或扫描下图二维码,下 载建行手机银行客户端。

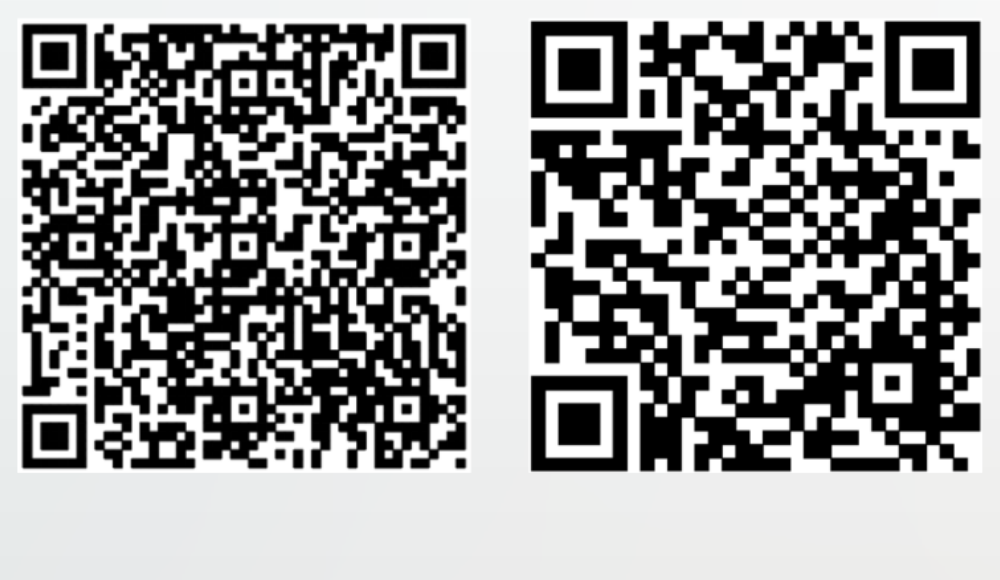

iPhone客户端

Android客户端

2. 选择"悦享生活" 一"学校教育" 一"考试报名费" 一"青岛市卫 生和计划生育人才综合服务中心"下一步一"身份证"、"姓名""单 位名称"处填:个人

"--核对未缴费订单,选择"缴费"—确认支付。

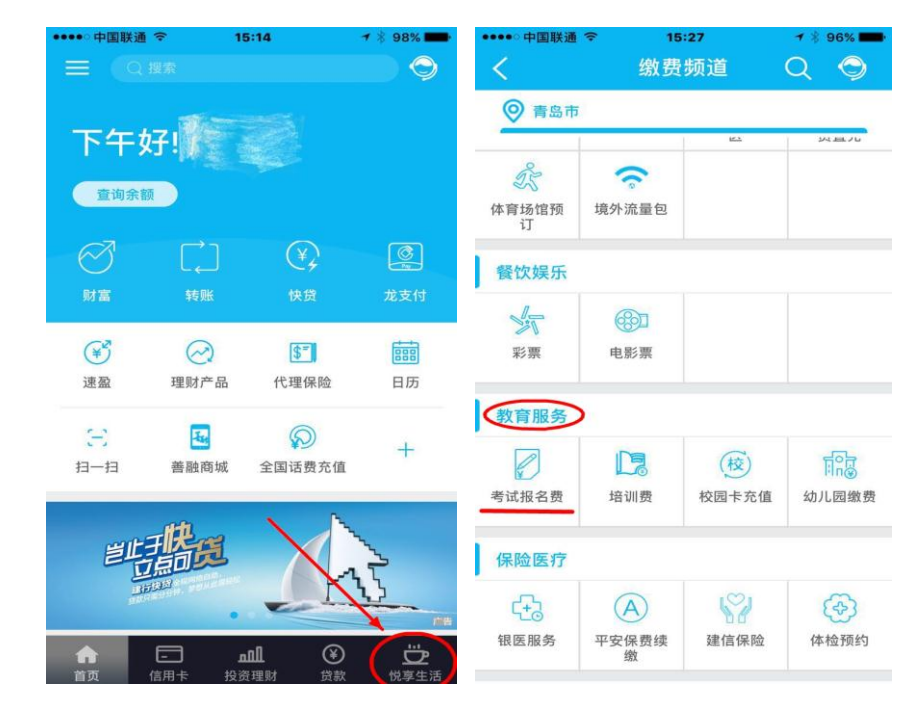

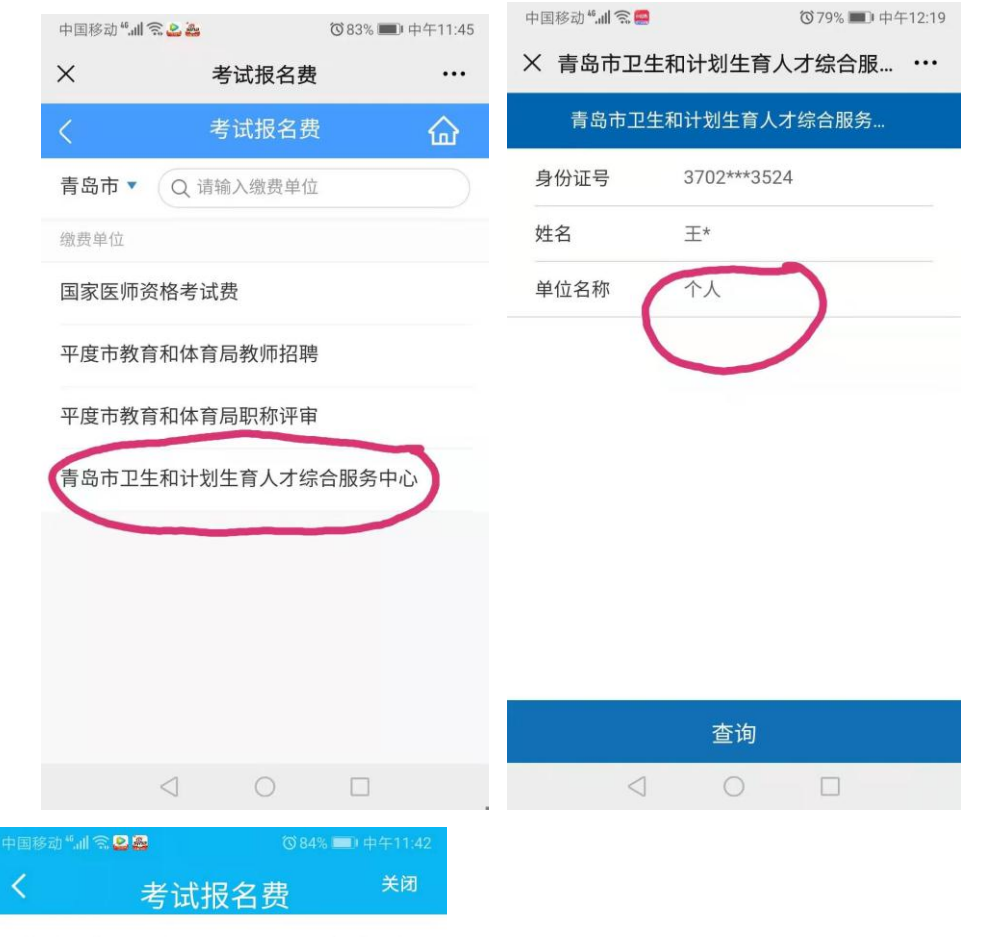

## 青岛市卫生和计划生育人才 综合服务中心

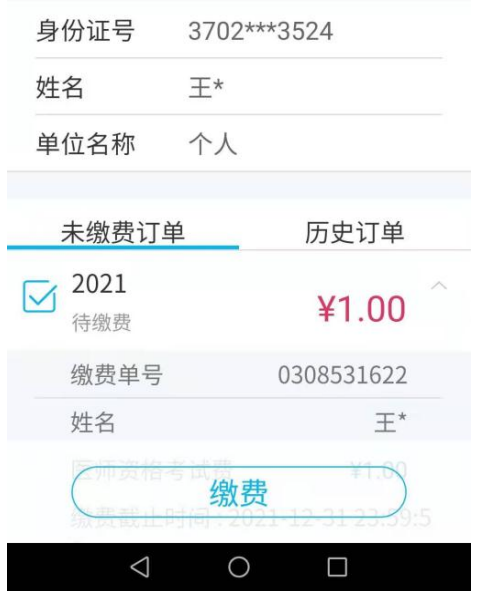

## 五、 建行网站

登录建行官方网站悦生活平台 [http://life.ccb.com,](http://life.ccb.com/) 选择"悦

享生活"→"悦生活"→"应用服务"→"学校教育"→"考试报名 费"→"山东省-青岛市-青岛市卫生和计划生育人才综合服务中心" →下一步→根据页面提示,输入输入"身份证号", 输入"姓名", 输入单位名称"个人"→下一步→核对支付信息→"确认"→输入建 行帐号等信息,完成支付。

#### 六、个人网上银行

1.个人网上银行的办理

建设银行个人客户(包含考生、及他人)至建设银行各营业网点 持建设银行借记卡、个人身份证申请办理"个人网上银行"业务,并 开通个人网上银行。

2.登录网上银行,在"悦生活"→"应用服务"→" 学校教育" →"考试报名费""项目下完成缴费。

# 考生如果在缴费操作中遇到问题,可打电话咨询 建行电话: 83876889, 青岛考点缴费咨询电话: 82892011